# ESSENTIAL FRAMEWORK

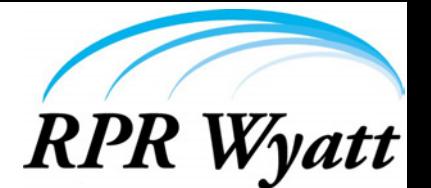

## Liberate Domino Data and Seamlessly Integrate

Domino has plenty of horsepower, and is already configured and ready to use, it just needs an enabler for the http stack. That enabler is the Essential Framework, a **low code, developer force multiplier** that allows non-developers to perform development tasks and more importantly allows non-Domino developers to develop within the Domino platform. The first step is liberating your Domino data with Data Profiles to seamlessly integrate with any data system.

## Data Profiles - Zero Programming, 100% Extensibility

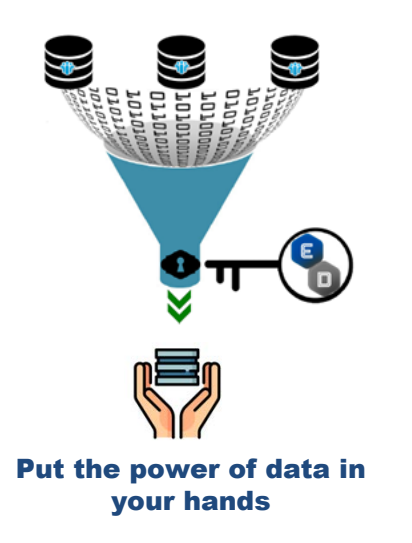

- Pull Data from Any Notes Source
- Extract Data in a Universial Format XML or JSON
- Live Data Extraction
- Scheduled Data Extraction
- Work with Data **YOUR** Way
- Generate Historical Data Sets
- Set up in Minutes
- Build & Leverage Historical Data
- Integrate Notes Data with Existing Corporate Data Systems

### Export Domino Data into a Universal Format (XML or JSON) in Minutes

The Essential Framework's reusable Data Profile represents the simplest, most secure, method for extracting live data from any Notes database. Data Profiles can be exported on a scheuled basis, with the result being a standard XML or JSON text file, compact in size and rich in content. The data is not generated or filtered through any API or external application, ensuring that it is current, secure, rendered quickly and accurate.

Currently administrators and IT managers cannot easily generate reports with historical data to compare trends over time. With Data Profiles you can avoid having to develop code to export your critical Domino data on a scheduled basis and to begin building rich historical data. Or you can even provide your development team with Domino data in XML format to incorporate that data in a custom programming effort.

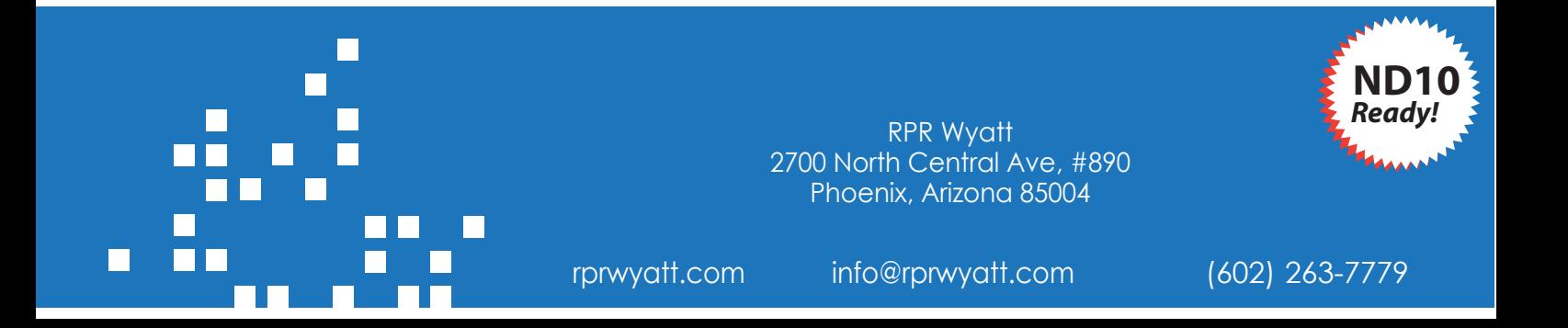

# EEEENTIAL FRAMEWORK

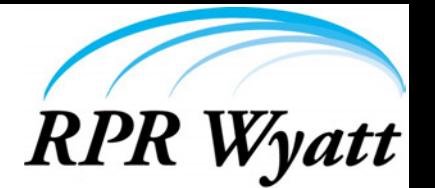

## The Cornerstone of any View, Form or Report is GOOD Data

#### Good data must be:

- 1. **Well-formatted.** Whether the target for that data is excel or a browser rendering, Ill-formed data, in most cases, completely cripples the application.
- 2. **Accurate.** Because Programming 101 says bad inputs = bad outputs.
- 3. **Available.** Having data and not being able to use it is the same as not having data.
- 4. **Targeted and Efficient.** Too much data makes a report slow to load and cumbersome to use. A lack of data, or the wrong data, makes the report incomplete and errant.
- 5. **Logical and Namespace Tolerant.** Often times, reports are built from multiple sources of data. Making sure one data set does not interact poorly with the other is crucial to the resultant report's integrity.

## Creating a Data Profile to Obtain GOOD Data

#### **STEP 1: Create a Data Profile by clicking 'Create Data Profile' in the Data Profiles view**

#### **STEP 2: Fill out Data Profile Basics section**

- Enter a Data Profile name
- Select an output type
- Set authentication rights

#### **STEP 3: Fill out the Data Selection section**

- Use 'Select Database' action to locate DB
- Choose a data selection method
- Click 'Select View' to see all views

#### **STEP 4: Fill out the Data Output section**

- Enter an 'Nodes Container Name'
- Enter an 'Individual Node Name'
- Specify one or more forms and sub-forms for the selected database

#### **STEP 5: Fill out the Data Nodes section**

- You can have up to 30 elements per data node
- Assign each Data Node an Element Name and an Element Value
- After you save the document you will be prompted to open the URL in your default browser

#### **STEP 6: Verify the Data Output selection**

### **Selecting a Database for a Data Profile**

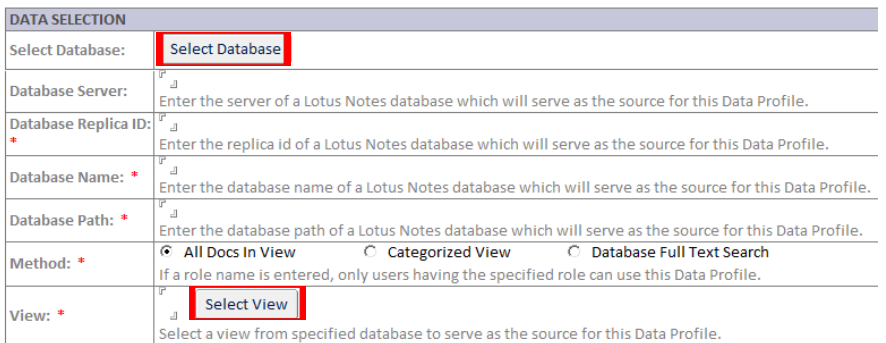

*When selecting a database with the 'Select Database' actions, values for Database Server, Replica ID, Name and Path will be automatically filled in.*

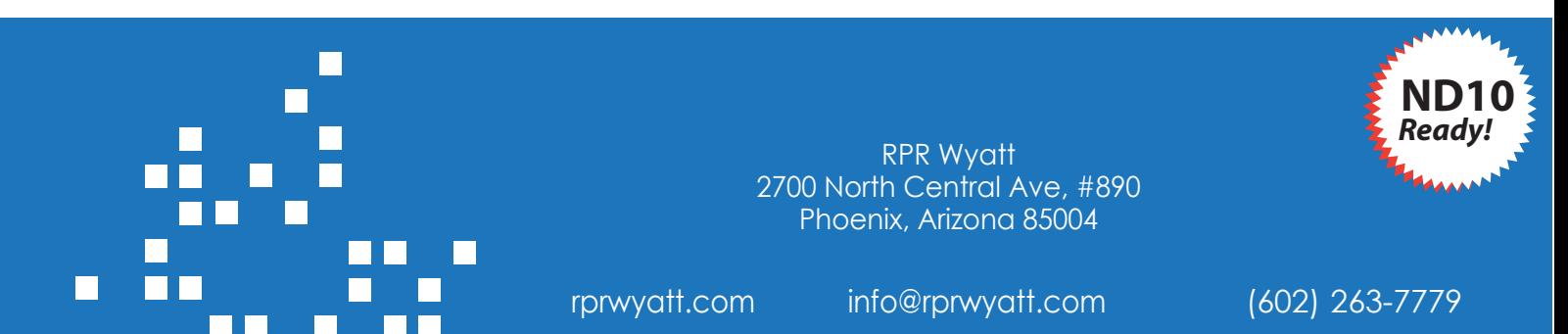